# www.Shread-RC.com

# MultiLog, Ultralight General description

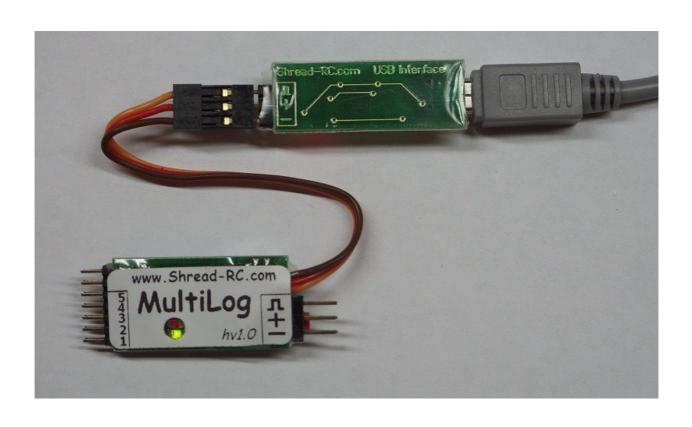

#### How to use it and how it works

MultiLog was designed to provide a lightweight, compact device for measuring and recording altitude and other parameters of the RC model aircraft over time. It uses a hight-resolution pressure sensor with thermal drift compensation. It is sensitive enough to detect altitude changes of less than one meter. One of the main functions of this device is using as a F5X Altitude/Time Limiter but it also can be used in other way, for example as an Altitude Logger. Ultralight is a lightweight modification of MultiLog device – it couldn't be used as a limiter/switch but it weight only 2g.

# **Key features**

- Lightweight
- Small size
- 1Mbyte of integrated Flash memory
- High-speed interface for data reading 921600bps
- USB interface compatible with Hyperion servo programming interface(you can use our interface for programming Hyperion Atlas servos)
- Integrated F5X Limiter
- Wide range of input power: 4-15volts(from ESC integrated BEC or battery attached to receiver)
- Software upgradable by the user using USB interface

# Using the MultiLog, Ultra

If you bought this device with USB interface adapter, first of all please visit our website <a href="http://shread-rc.com">http://shread-rc.com</a> for latest software available for it and update device internal firmware if it possible.

# **Memory operations**

For clearing MultiLog data memory(flash memory for data logging) you need to press the button and power on the MultiLog. After beginning of memory erasing process, device will make laud sound "Ta-Ti-Ta" and power on the red led. When erasing complete it will make addition laud sound "Ti-Ta", power off red led and power on green. Now you will need to re-cycle the power of the MultiLog for normal operation. If you start erasing process and do not finished it – at the next power- on cycle erasing process will be restarted automatically from the beginning. Erasing process can take up to 1.5minutes.

#### Led status indication

Generaly, red led turned on shows – busy condition, green led – shows normal operation. When you power on your MultiLog it start to make selftest and recalibrate the zero value of the altitude(atm. pressure drift), it also need a little time for initialization the flash, while this process

the red led will be turned on. When the MultiLog starts the correct operation the green led will flash with 2s period.

## Operation without PPM on the input wire

If you want to use MultiLog as a data logger without measuring the PPM signal and usign F5X limiter features you need to power on MultiLog and wait while green led will be turned on. Than you need to push the button and MultiLog will make a laud beep sound and start the logging.

## **PC Software usage**

#### **Drivers intallation**

Download and install Driver for PC interface from our website.

When the installation is complete connect you USB interface to PC via USB A-mini B cable(not included), do not connect the MultiLog to USB interface at this step. Now you need to determine the number of you COM port. To do it, open the Device Manager(Computer – Properties – System – Device Manager). Now you need to find "Silicon Labs CP210x USB to UART Bridge..":

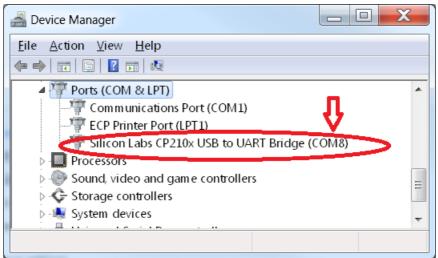

In our example we have COM8. Driver installation accomplished.

#### Usign firmware updater utility

Download needed firmware from our website

Run appropriated executable file, you will see the following window and you will be needed to choose correct COM port number from drop list

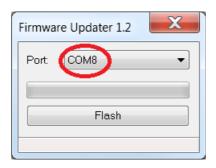

Now you need to be ready to connect your MultiLog to USB interface via JR cable.

Press the "Flash" button and than the software will start to try to connect to MultiLog:

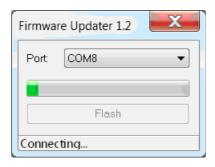

You have 5 second for connecting the MultiLog to USB interface with correct polarity:

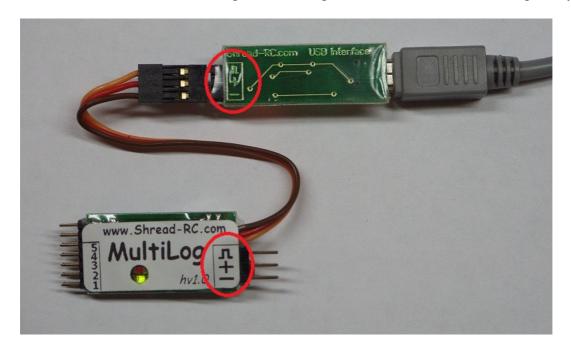

If everything is correct you will see the following views of FlashTool window:

Programming:

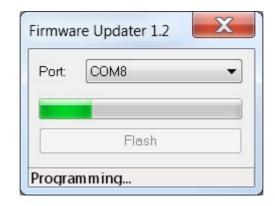

If programming completed without errors MultiLog will be turned on(you can see it by the led indication).

Now your MultiLog internal software is up to date. Cleare the memory of your device as it was decrived above.

### **PC Software Usage**

Run "AltiS.exe" from "PC" folder.

You will see the following window:

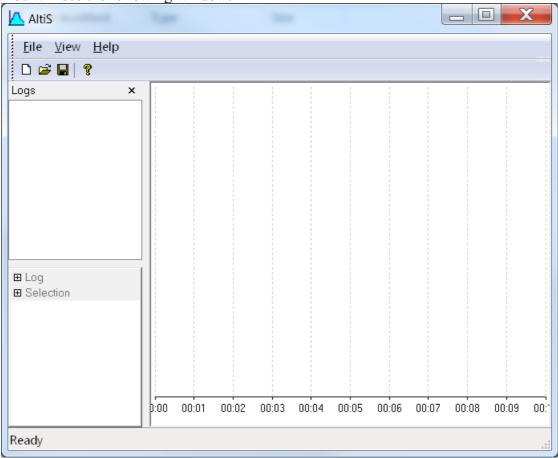

Choose correct COM port mode and correct port speed(921600): "View – Preferences"

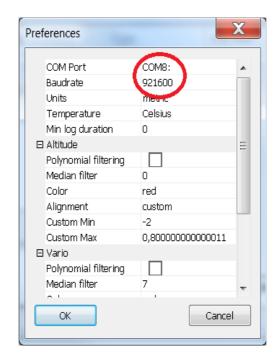

Now you can download data from MultiLog: "File- Download"

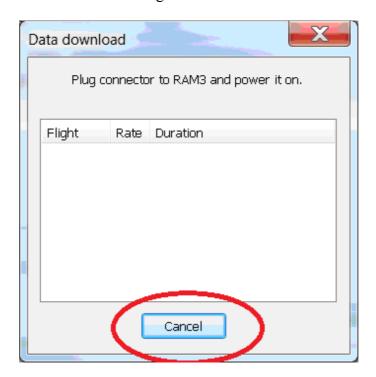

Now connect MultiLog to your USB interface, software will start to count the received data bytes and when all data will be transferred "cancel" button will be replaced by "close".

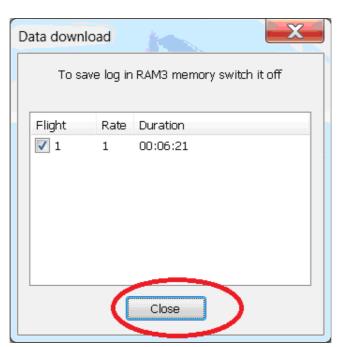

Now you can work with your Logs.